Restructuring of DoE Data for Pigment Stability Optimisation John Steele JMP Discovery Summit March 2024

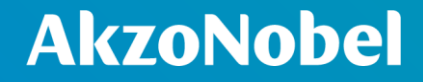

# **Technical Background**

### **Light Scattering**

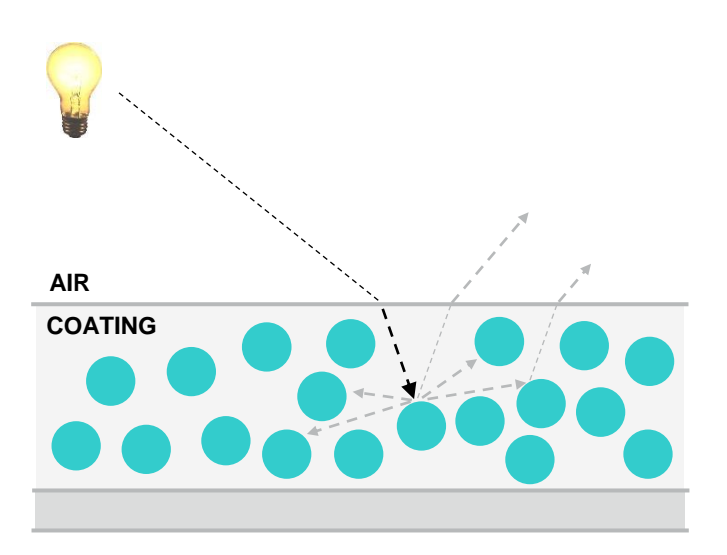

## **AkzoNobel**

**T** The opacity and colour of a paint film is a result of how it scatters and absorbs light

 $\blacksquare$  The refraction of light is based on a pigment's refractive index

- *But* the overall amount of scattering that occurs is based on the size and number of pigment particles present in a film
- **T** If particles aren't stable, the pigment will "flocculate"
	- Thus, there will be a change in the scattering behaviour
	- This impacts the desired opacity and colour of a paint system

### **Particle Flocculation**

# **AkzoNobel**

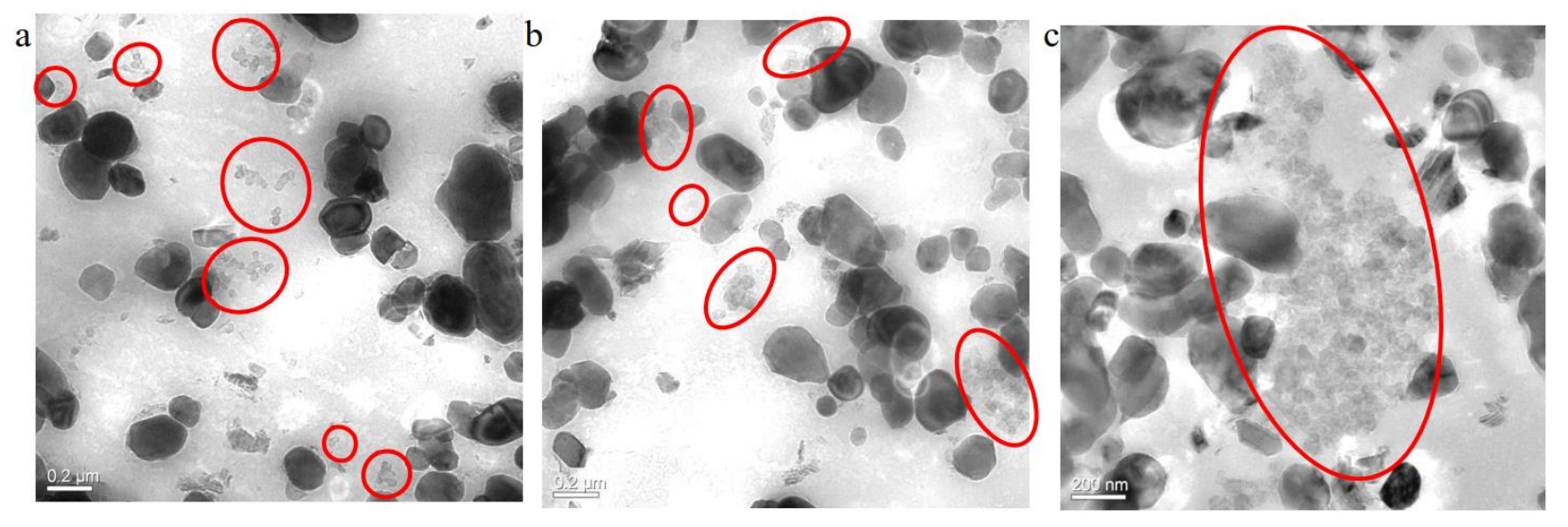

Particle stabilisation is a complex subject involving a variety of electrostatic and steric interactions

**T** When we develop a new paint formulation, we need to ensure that pigments are stable (especially to outside forces) so that we can consistently deliver the target colour and opacity performance

**Data Restructuring | Discovery 2024 5**

**1** Mixing

– Changes in colour on mixing and stirring could lead to the paint colour not being what the customer paid for!

**Why is this Important?**

#### **1** Shear

- Different methods of application apply different levels of shear force when painting
- This could result in the paint being a different colour depending on whether you use a roller or a brush!
- **T** Mixing and stirring of paint could result in unwanted color changes due to particle destabilization and flocculation

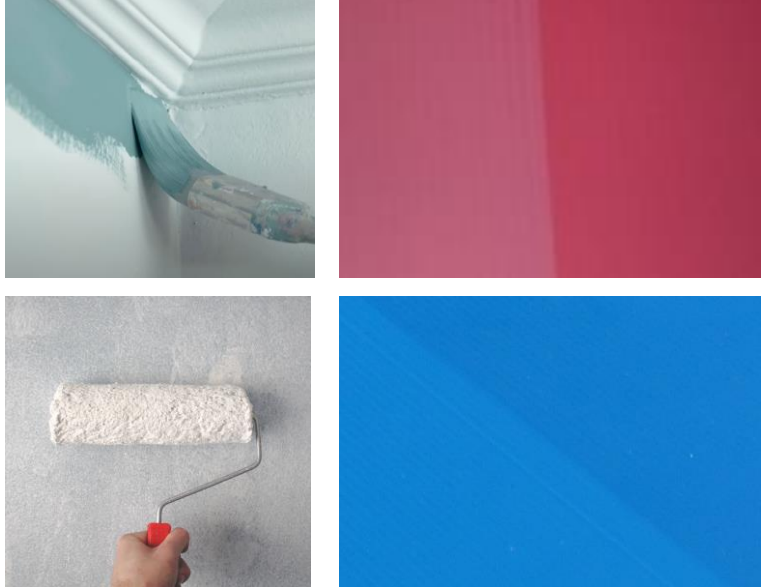

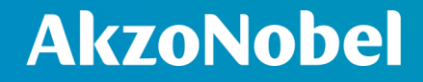

# **The Problem**

# **Initial DoE**

- **T** A DoE was performed to investigate the impact of 3 different stabilisers in a fixed paint system
	- 17 runs examining interactions between the stabilisers
- **T** Pigment stability was tested for 5 different materials added to these runs
	- Tested for shear and mixing stability
	- Tested at 3 different time points
- **T** Design and testing plan all followed a sensible structure

**1** However...

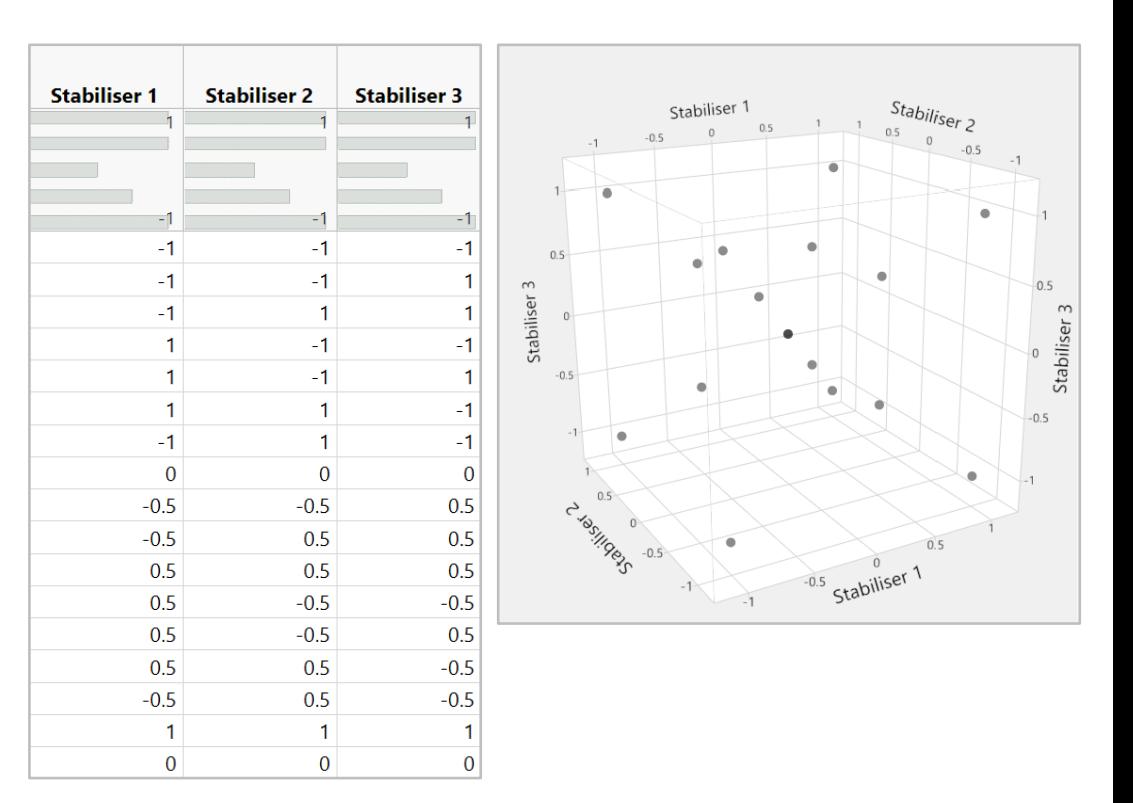

### **Initial Analysis**

- **T** Each response was analysed separately for each combination of:
	- Test
	- Material
	- Time
- **1** A total of 25 responses
	- Some of these modelled quite well
	- Others did not…
	- No real pattern to which of these categories a response would fall
- **T** Some responses had a very small range of values, while others had a very large range

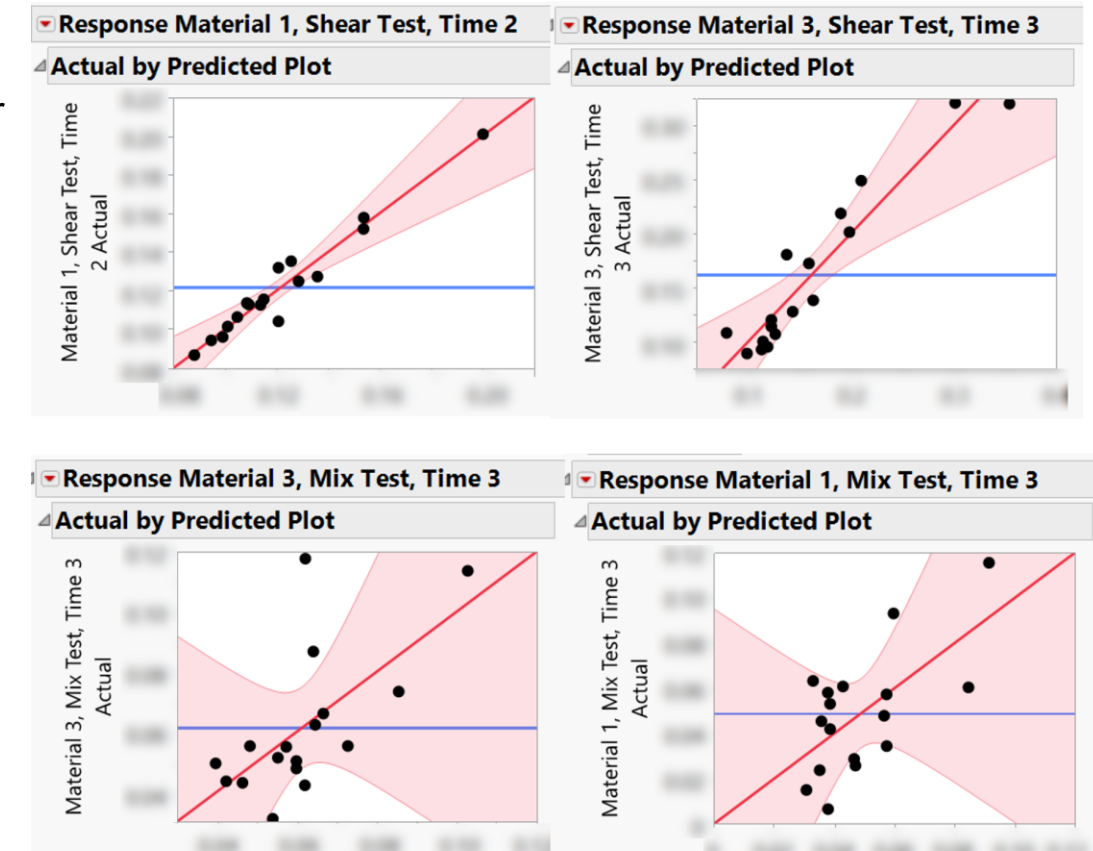

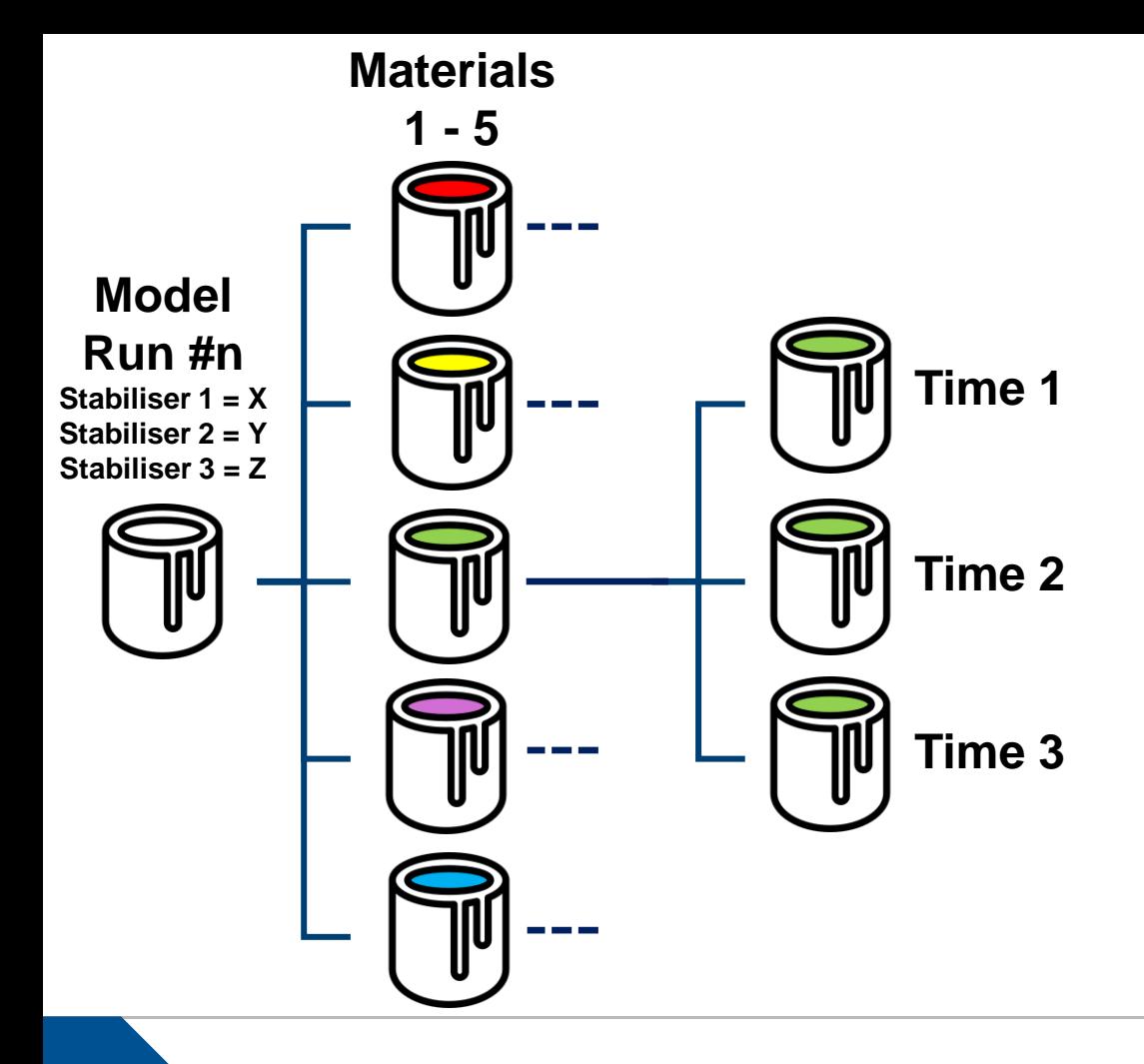

- **T** These combinations of time and material are repeated for both the shear test and the mix test
- **T** Both the material and the time are actually *factors*
- Including these *"hidden factors"* within the model would dramatically increase our data range
- **But how do we go about doing this?**

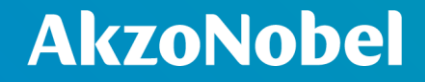

# **Restructuring the Data**

### **Restructuring** *Step 1*

**T** First the data needs to be "stacked"

- **T** This takes the 25 separate columns and converts the data into only 2 columns
	- One with the column header label
	- One with the actual data
- **JMP** has a variety of tools for the restructuring of data under the "Tables" menu
	- I personally find Stack to be the most useful.

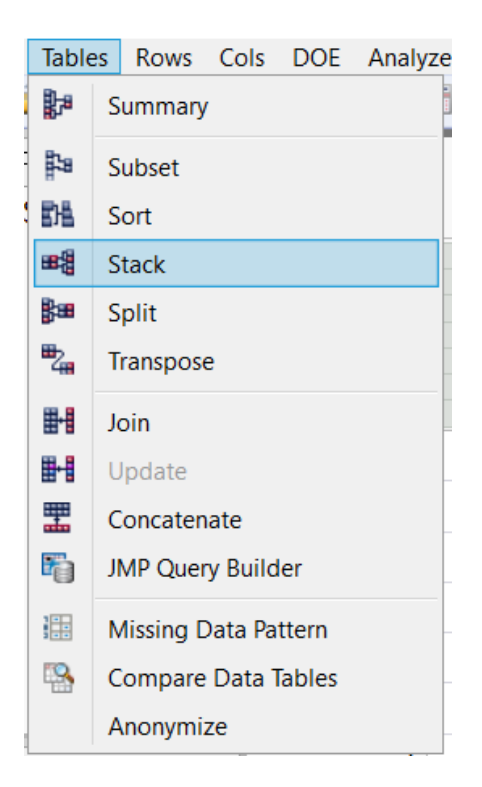

### **Restructuring** *Step 1*

- **T** We select the data columns we want to stack and add them to the stack columns list
- **T** For the "non-stacked columns" we want to select only the existing factors, and the run IDs
	- This prevents the unnecessary duplication of data

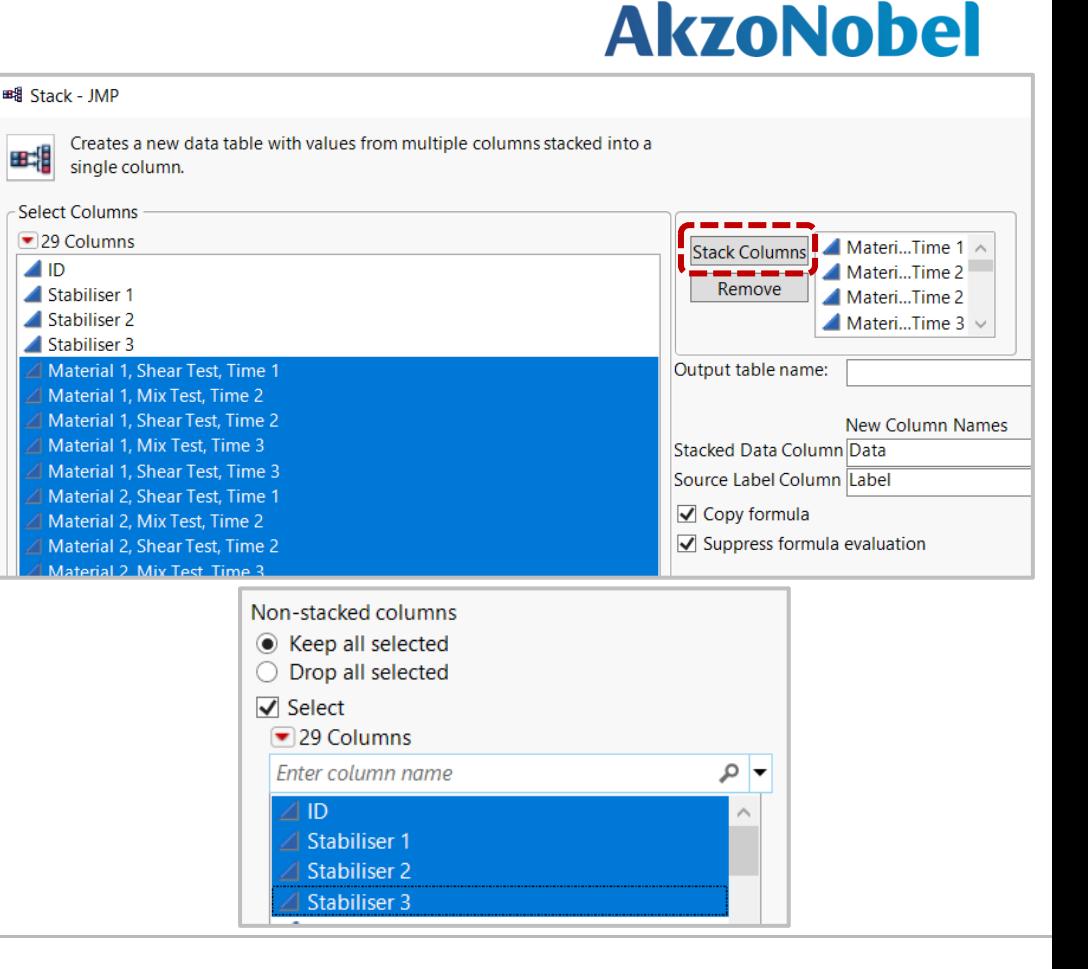

### **Restructuring** *Step 1 - Output*

# **AkzoNobel**

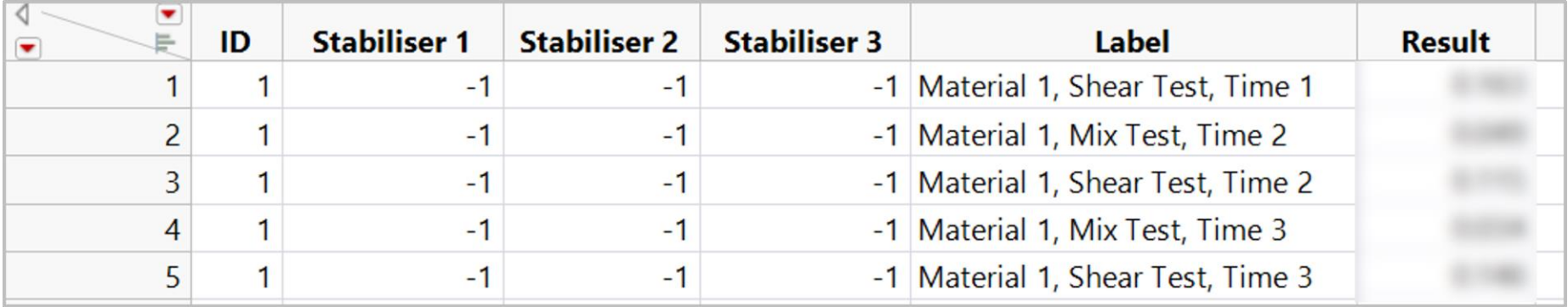

**T** This converts the individual column headers for the "hidden factors" and test combinations into a set of string data

**T** These now appear alongside all the original, initial factors

**T** However, we still need to split these string into something that we can use as separate sets of factor data

#### **Data Restructuring | Discovery 2024 14**

# **AkzoNobel**

### **Restructuring** *Step 2*

- We can split these strings using the "Text to Columns" function
	- Very similar to the function of the same name in Excel
- **T** This can be found under the "Utilities" section of the "Columns" menu
- $\overline{\mathbf{I}}$  If we specify our delimited as a comma, it will split our string data into its separate components

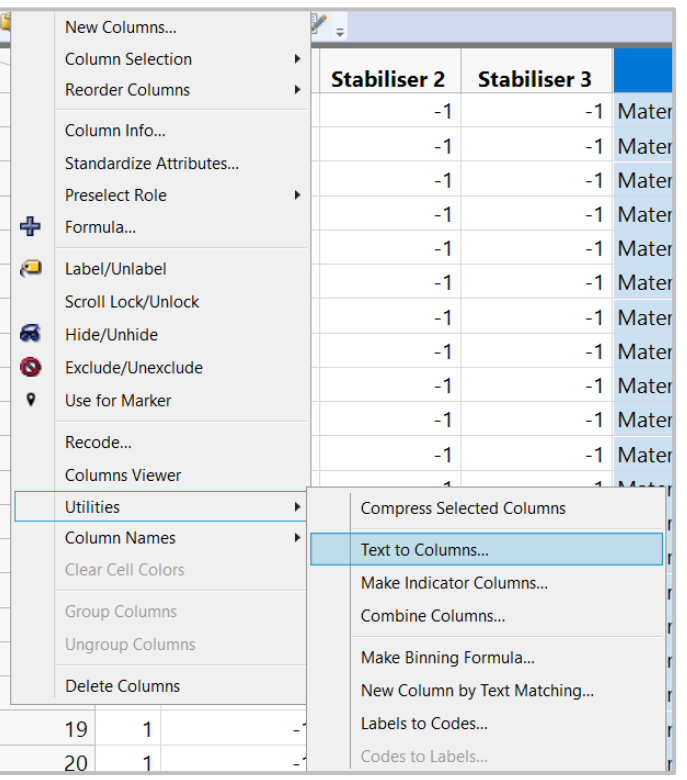

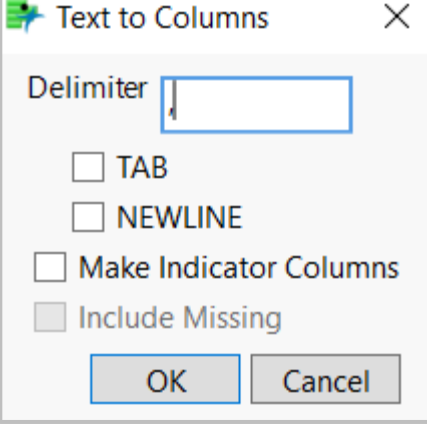

### **Restructuring** *Step 2 – Output*

### **AkzoNobel**

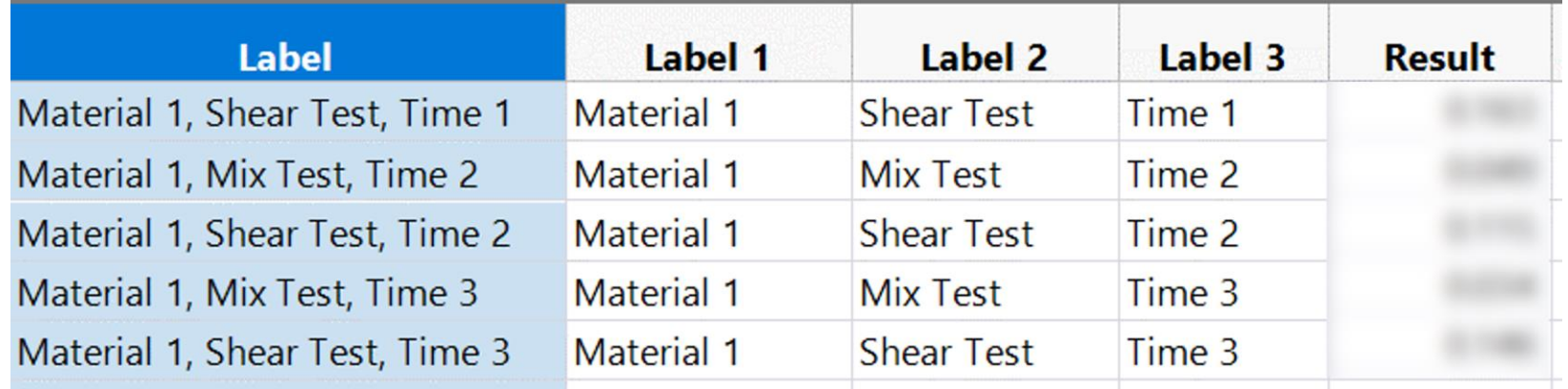

**T** The original data remains, but additional columns have been added to contain the separated factor data

T We can now reformat this and tidy it up ready for use

### **Restructuring** *Step 3*

- **T** Since the time factor is actually a numeric value, we need to change it from this string format
- We now have 425 data rows, so we don't want to do this manually
- **T** The recode tool in the columns menu is a quick and efficient way to do this

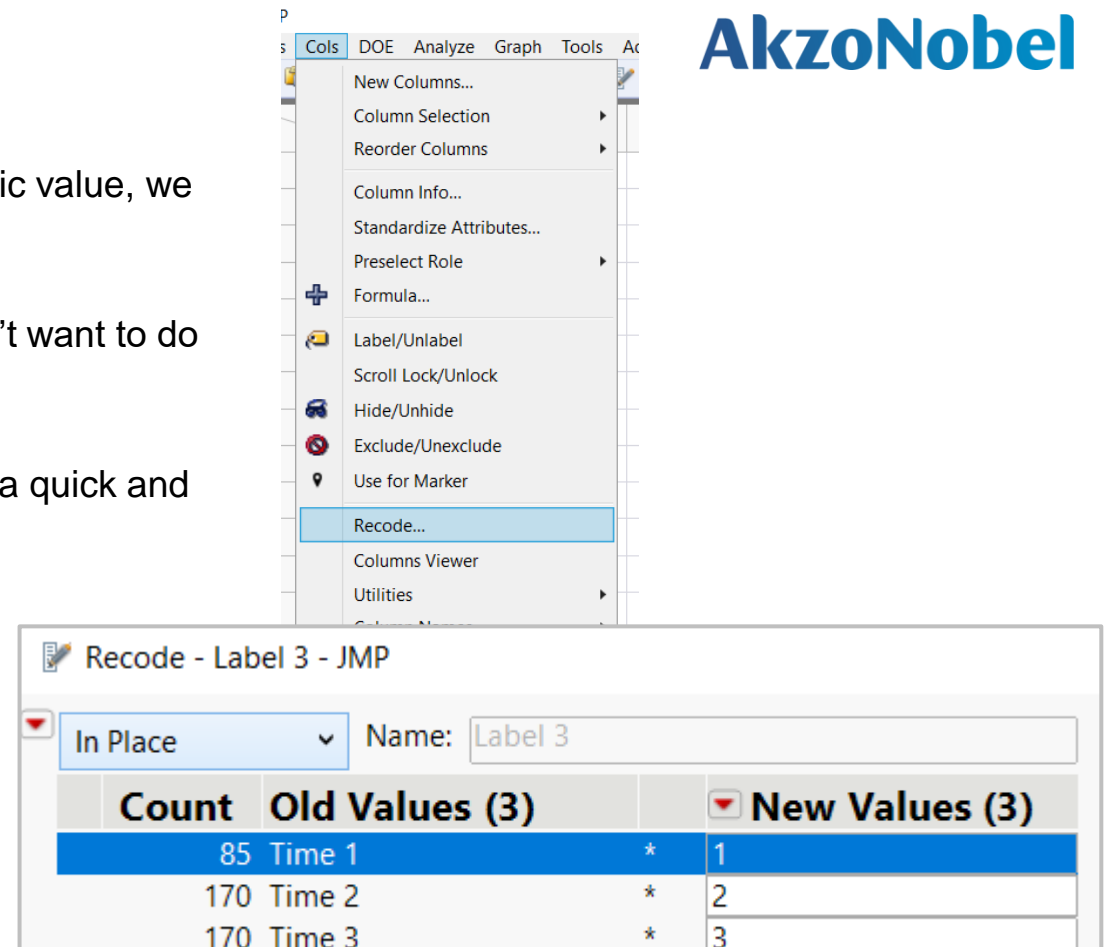

### **Restructuring** *Step 3*

- **T** The recoded values will still be entered as "character" values and will need changing to numeric values via the column info menu
- **T** This set of tests only have 3 different time-points so we can potentially consider changing the type to *ordinal* numeric for the purpose of analysis so that its options in the analysis profiler are discrete categoric factors rather than a continuous numeric range
- **T** The end result is a table with 5 factors, 1 column defining the test type, and 1 column defining the result

#### dit Tables Rows Cols DOE Analyze Graph Tools Time - JMP  $\Box$  $\times$ OK 'Time' in table 'Stacked and Reformatted' Cancel Column Name Time Apply  $\Box$  Lock Data Type Help Numeric **Modeling Type** Ordinal Continuous Format Ordinal  $ator()$ Nominal Multiple Response Column Properti **Unstructured Text** Vector biliser 3 None  $-1$ terial

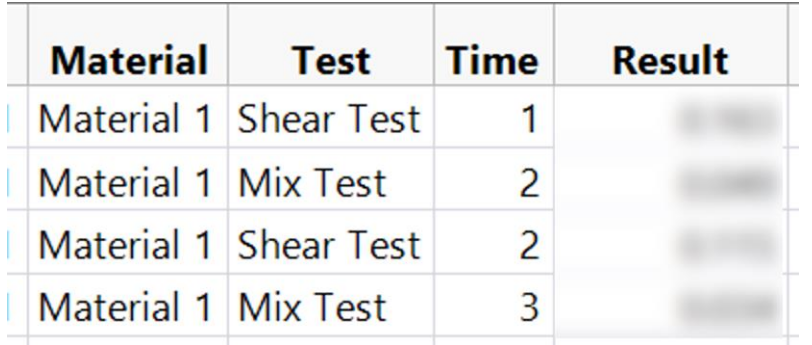

### **Restructuring** *Step 4 (Optional)*

- **T** Potentially we can use the split function in the tables menu to reformat the data so that we have a separate, labelled column for each different result
- **T** This isn't required (but can be useful from an interpretability perspective) as when we analyse the data we can use the fit model's "by" option to separate our data based on the individual test type

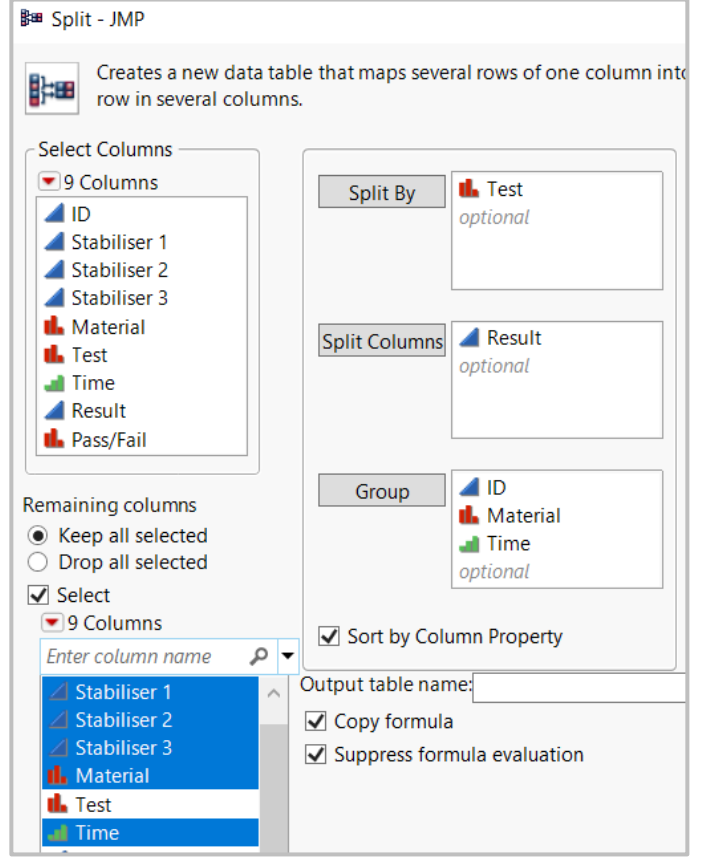

### **Restructuring** *Step 4 (Optional) – Output*

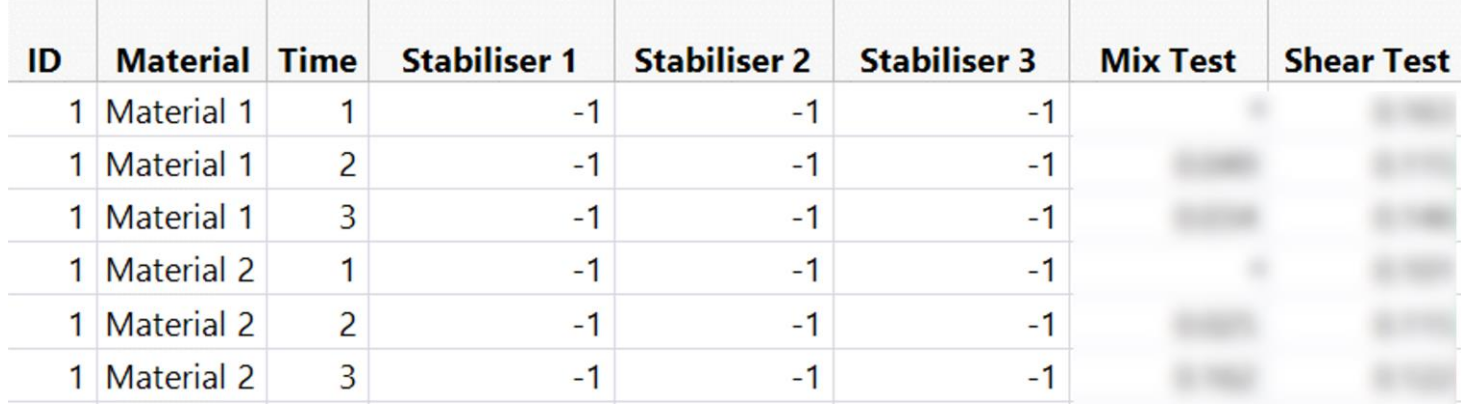

### **Adding Pass/Fail Conditions**

- **T** For these tests, the specific result is usually less important than whether it gives a pass or a fail
- **T** We can use a formula column to translate the numerical results into categories based on the pass/fail thresholds
- **T** Can be built using the formula tool, or coded manually
- **T** Can also be set up using "make binning formula" under the columns' utilities menu

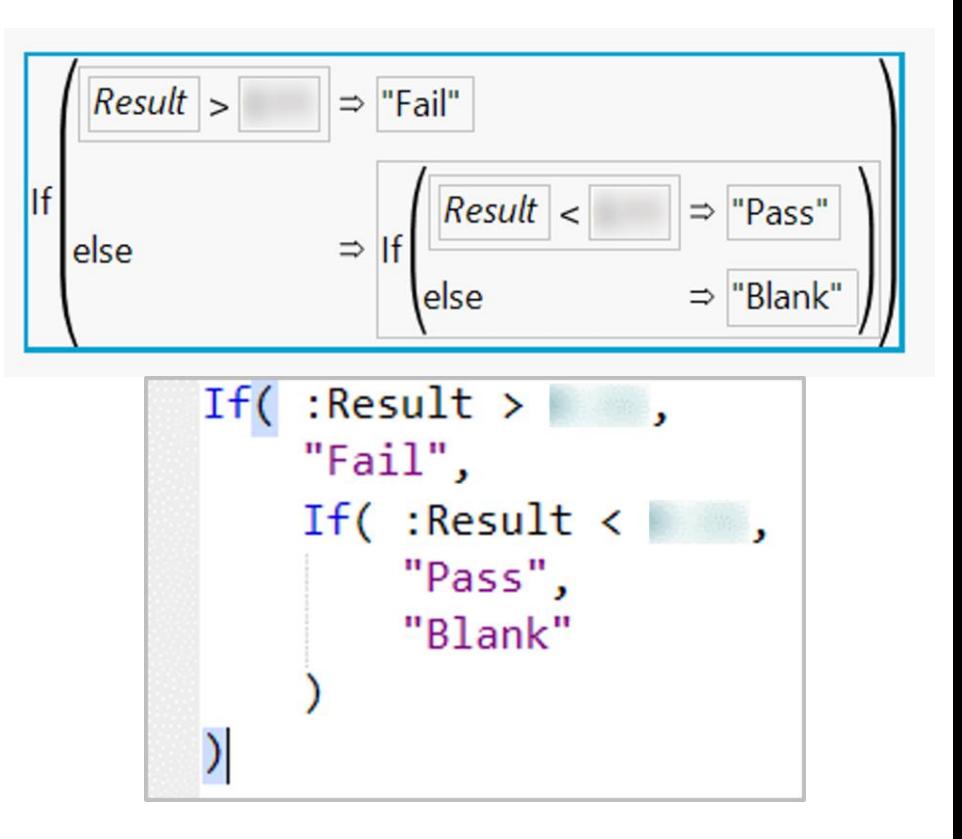

### **Adding Pass/Fail Conditions**

- **T** Using the column info options it is also possible to colour the cells based on their contents
- **T** Select "value colours" from the column properties menu
	- Assign colours
	- Make sure "colour by cell value" is selected

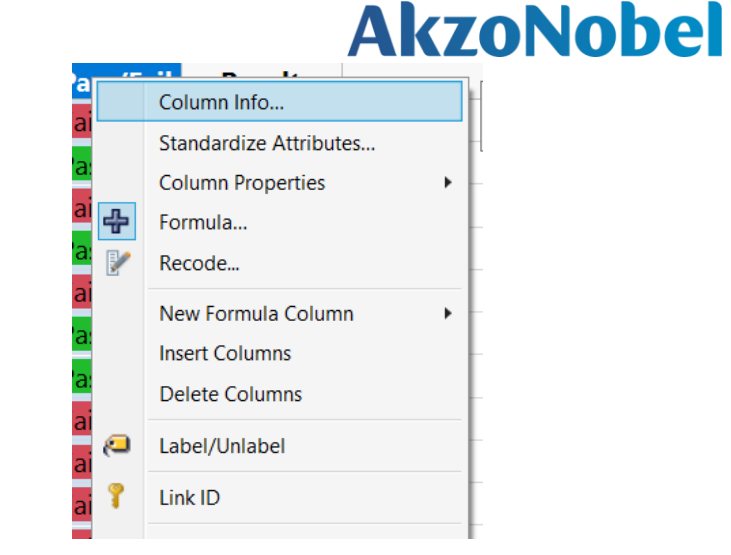

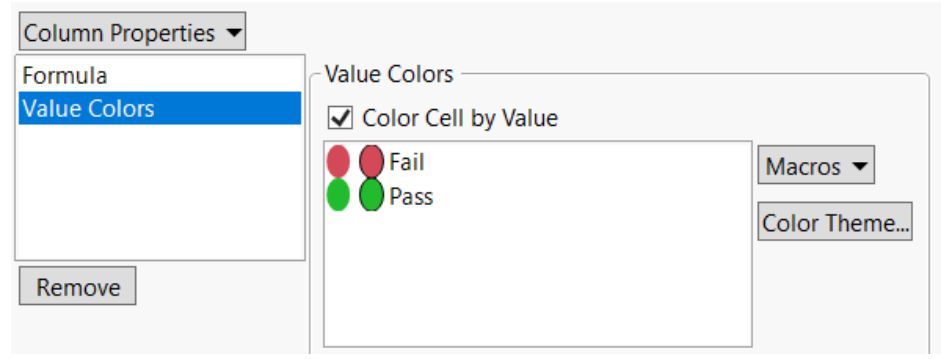

### **Adding Pass/Fail Conditions** *End Result*

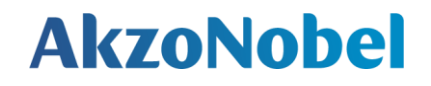

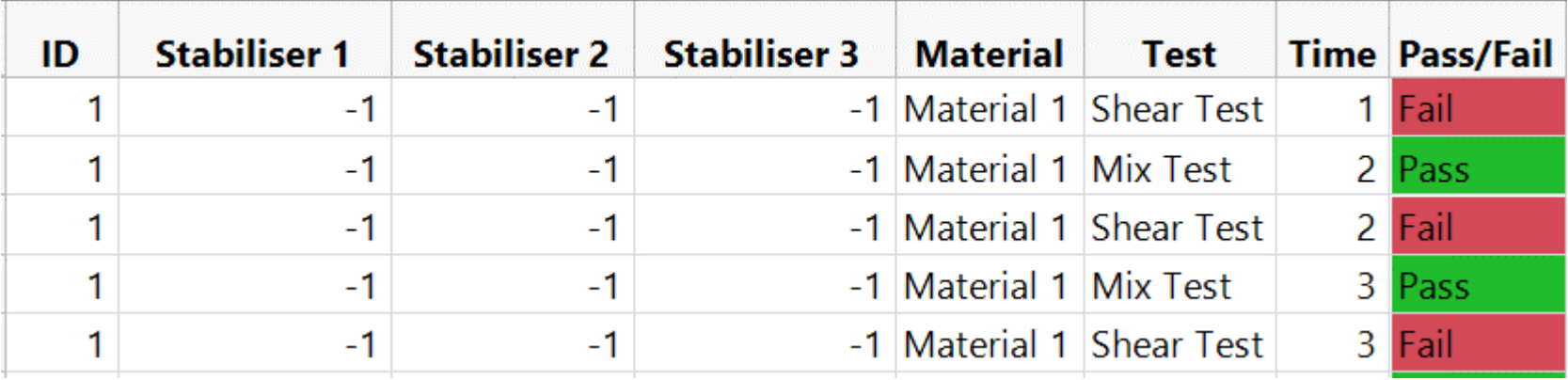

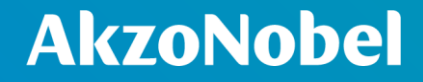

# **Modelling the Data**

**Data Restructuring | Discovery 2024 23**

### **Logistic Regression Modelling** *Inputs*

- **T** Logistic regression is a type of categorisation model
	- Excellent for our Pass/Fail data
	- Model type automatically assigned by JMP when categoric data is added as a response (Y)
- **T** Use "By" to split the data into two separate models based on the test label
- **T** Factor interactions can be quickly added using the "Factorial to Degree" option under Macros
	- Uses the degree specified in the Degree box
	- $-$  For this model I used degree  $=$  3 to give information on possible three factor interactions

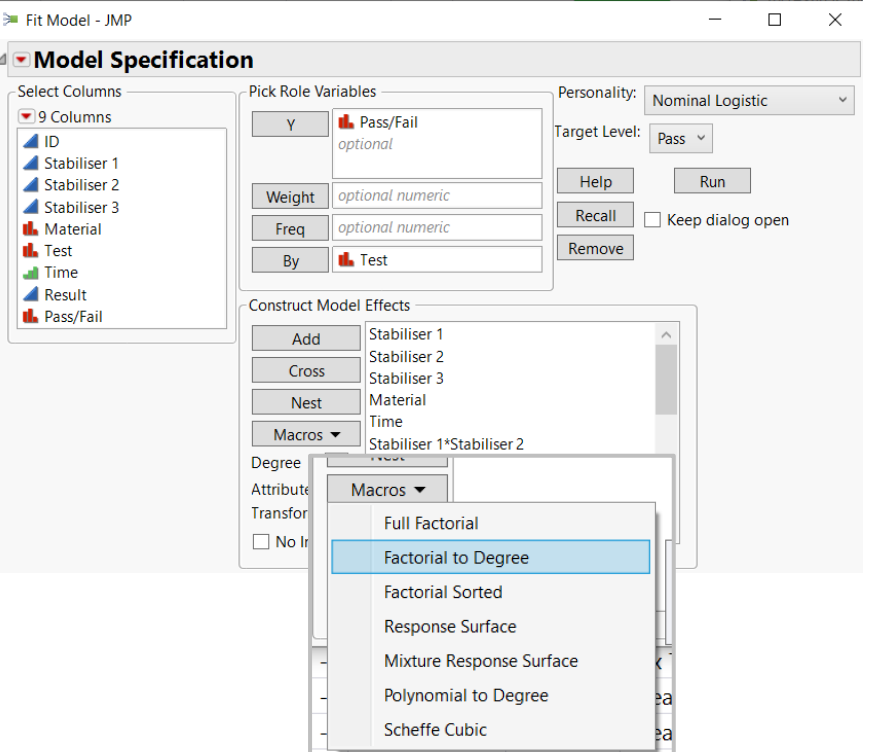

### **Logistic Regression Modelling** *Outputs – Model Quality*

**T** Data shown here is for the "mix test" data

- **T** Logistic regression models have a "confusion matrix" output
	- Shows how well the model classifies the categories
		- Similar to standard predicted vs. actual plots
	- For this model 2 rows are predicted as passes, but are actually failures
		- More useful that  $R^2$  values for this type of model
		- 2 mis-categorisations out of 170 data points is ~1.2%

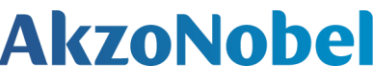

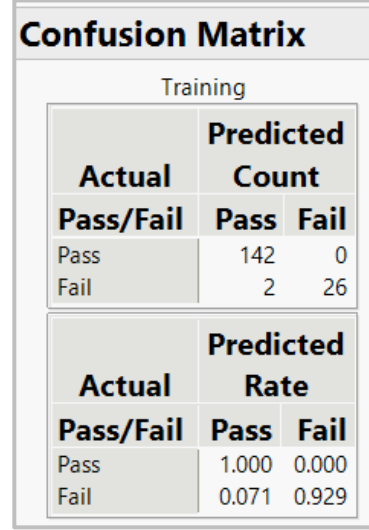

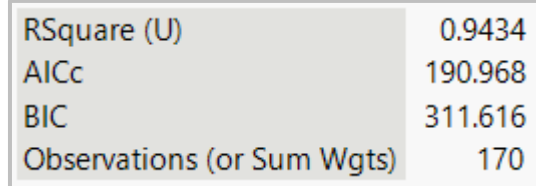

### **Logistic Regression Modelling** *Outputs – Effect Summary*

- **T** One of the main questions from the team performing this work was "what are the main drivers and impacts on our performance?"
- **T** The model Effect Summary lists the factors and interactions that are having the biggest effect on the result
	- Which factors have significant interactions with which other factors?
	- Which factors and interactions are unimportant?

#### **Effect Summary**

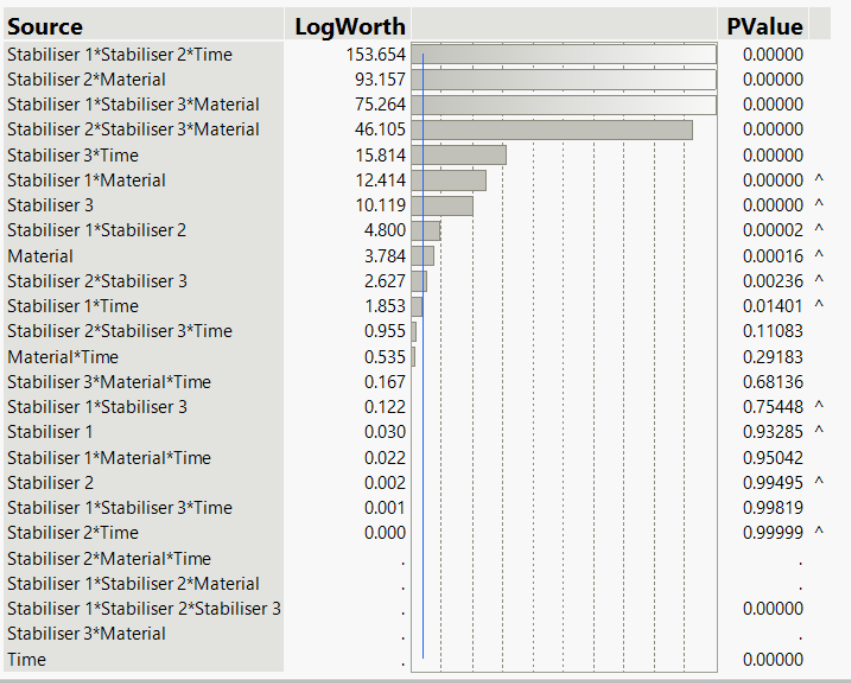

### **Logistic Regression Modelling** *Outputs – Data Simulation*

- **T** For logistic regression, the contour profiler gives us options for simulating large amounts of data based on our model
- **T** Gives expected results based on the model
- **T** Can restrict the range of factors to be included

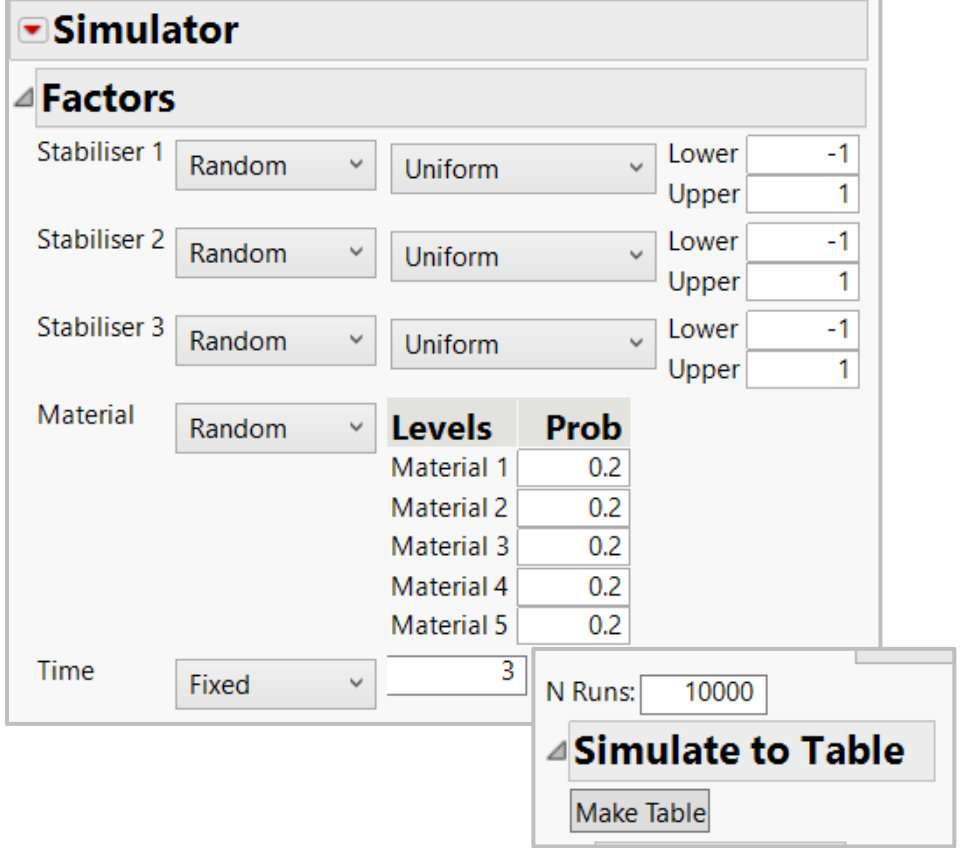

### **Logistic Regression Modelling** *Outputs – Data Simulation*

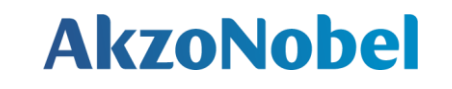

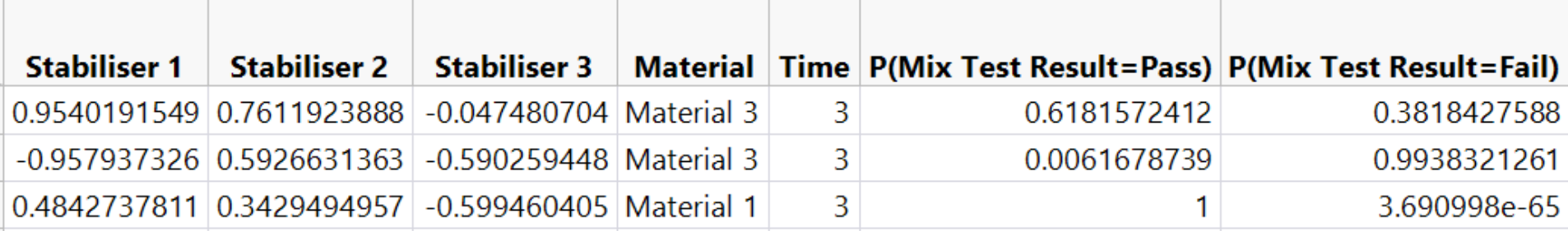

Rather than giving *just* a pass/fail result, the data simulation gives the *probability* that a simulated set of factors will fall into a given category

– We can also get this information for our original data table by selecting "save probability formula" via the red triangle

With this data we can visualise where certain factor combinations lead to failures

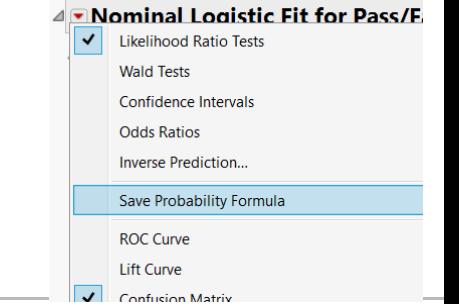

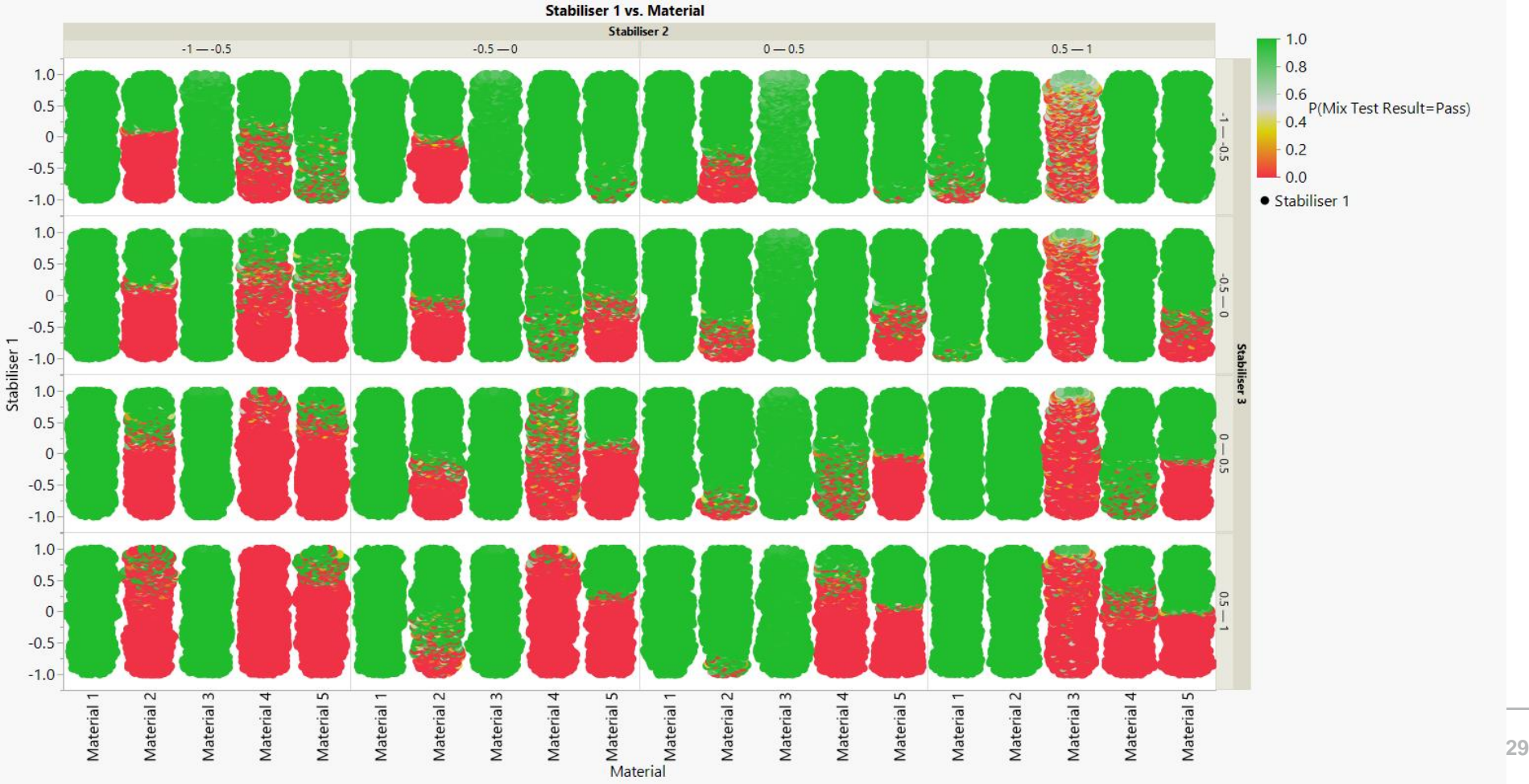

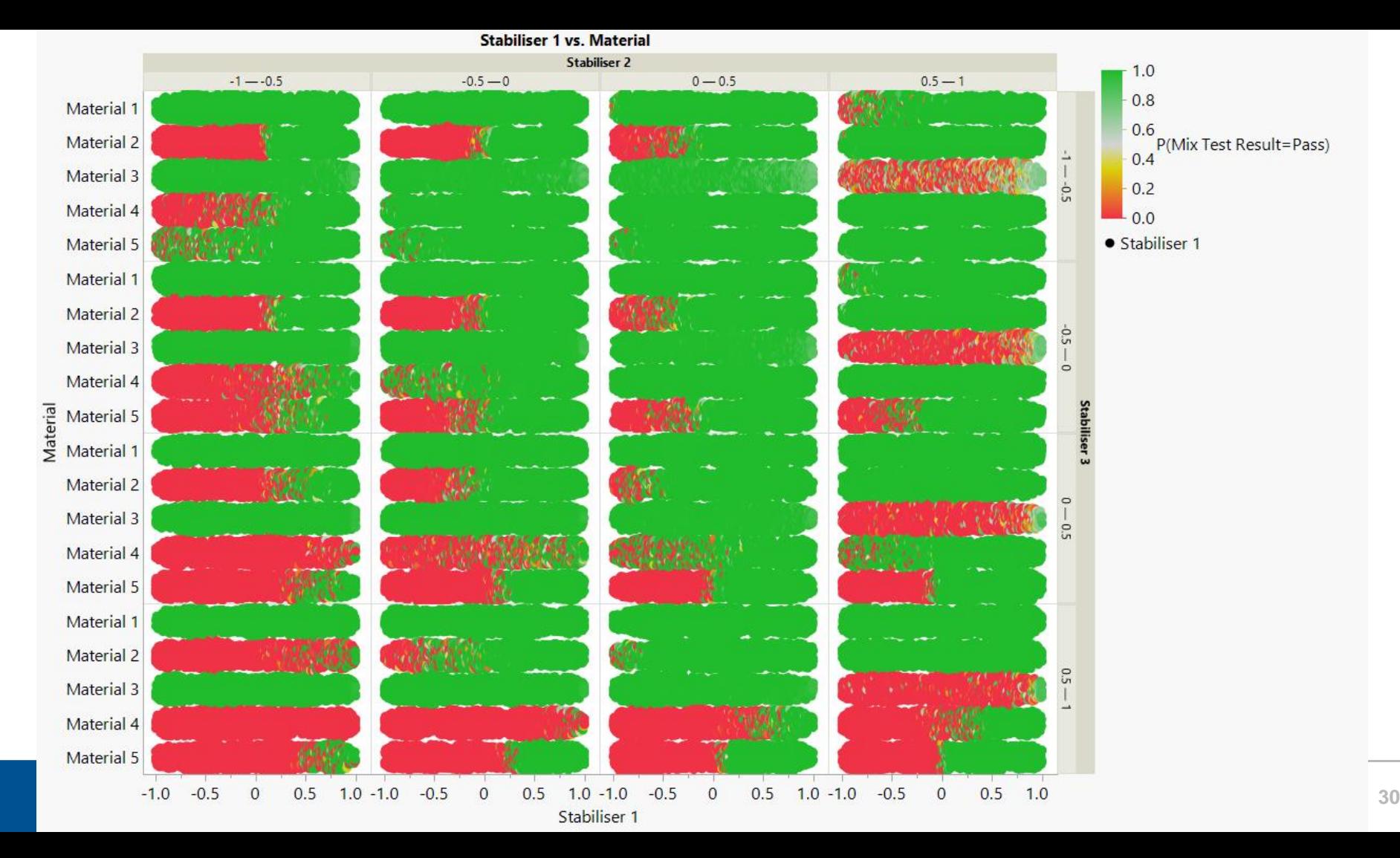

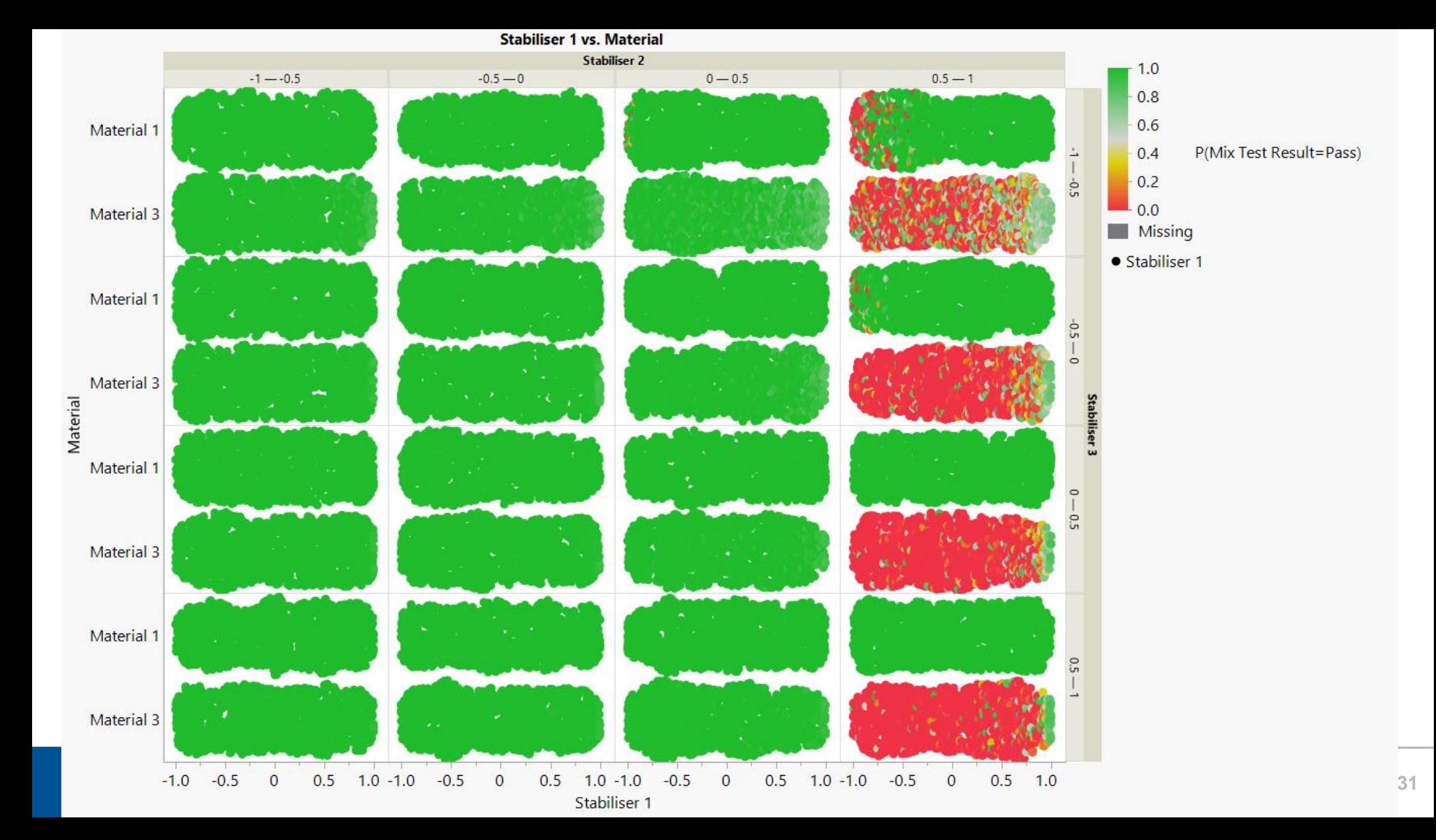

# **Summary**

**Data Restructuring | Discovery 2024 32**

- **T** The results and outputs of your experimental design may contain hidden factors you didn't originally consider
- **T** An initial, poor-quality analysis doesn't mean your data doesn't have value
- JMP's table tools offers speedy and efficient options to restructure your data
- JMP's column tools allow for further restructuring and adjustment of your data
- **T** There are modelling and visualisation options beyond basic multiple linear regression

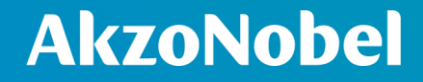

# **Questions?**

**Data Restructuring | Discovery 2024 34**